# **Table of Contents**

| Possible integration options 2                    | 1 |
|---------------------------------------------------|---|
| What SVP Android SDK Is                           | 1 |
| What Omnis And Novus Are                          | 1 |
| How To Integrate Your System with SVP Android SDK | 2 |
| Sample Operation Diagram with SVP Android SDK     | 3 |

## Possible integration options 2

Before we had the SVP Android SDK, you had to use Suprema products in two ways;

- BioStar 1/2 SW + Suprema Device + Official FW
- BioStar 2 Device SDK + Suprema Device + Official FW

If you need to operate your system with Suprema devices as your preference, you had to integrate with BioStar Device SDK from the server side and request for the customized firmware. However, from now, you can develop your own firmware and make the device to work with your system without server side modification.

#### What SVP Android SDK Is

The Suprema Versatile Platform (SVP) Android SDK is a programming interface designed to take advantage of the core functions of Suprema devices in other software. The SDK is made up of a set of APIs that make it easy to use the Suprema device's functionality for developing solution applications for time and attendance on Android.

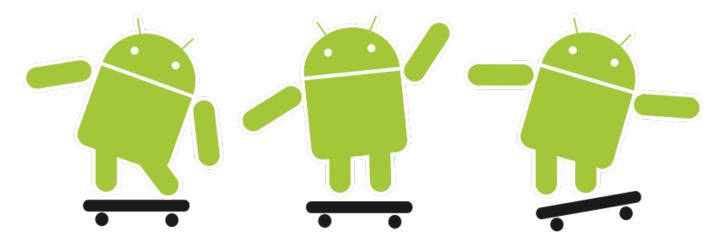

#### What Omnis And Novus Are

Omnis is the Suprema's first SVP Android SDK applicable device whose hardware is based on BioStation A2. Novus is the Suprema's another SVP Android SDK applicable device which is the brand new product. With both devices, you can create your bespoke Time & Attendance / Workforce Management and Multimedia Workstation.

<sup>-</sup> http://kb.supremainc.com/knowledge/

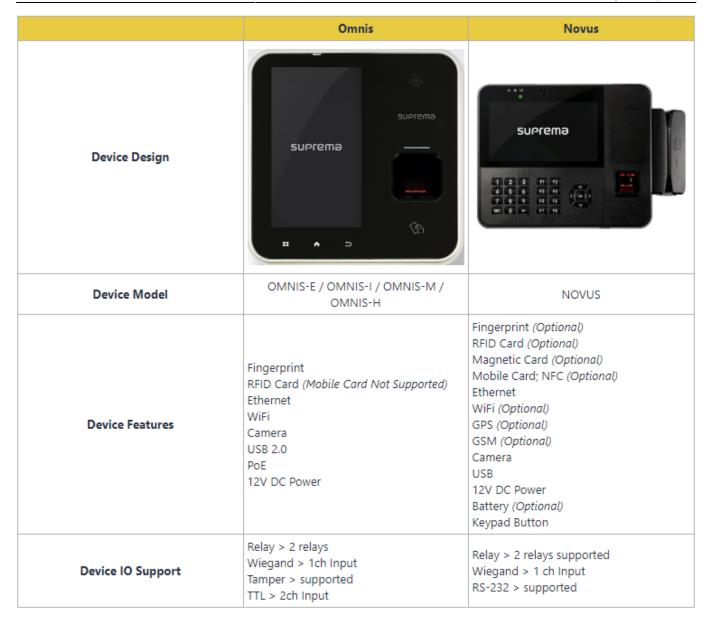

[Figure 1. Omnis Novus Specification]

#### Caution

- You cannot change the BioStation A2 device to the OMNIS or the revert way by yourself.
- Please contact your regional sales representative to get more information about the Omnis and the Novus.
- Regional Sales Representative Contact Info

### How To Integrate Your System with SVP Android SDK

SVP Android SDK is targetted for the sites where the full Time & Attendance system already exists. Before the SVP Android SDK released, you had to integrate a part of your server with BioStar Device SDK to get an interoperable system with Suprema biometric devices. But with SVP Android SDK, you can create your own application to use Suprema biometric solution.

Unlike BioStar Device SDK, SVP Android SDK supports less APIs then before. As we mentioned, SVP Android SDK is for creating your customized firmware as an Android application, Suprema supports the basic APIs for operating the device and biometric solution. The latest version supports 32 APIs and

<sup>-</sup> http://kb.supremainc.com/knowledge/

9 callback functions so the limitation of integration get reduced. For example, saving logs were mandatory for original Suprema devices and BioStar SDK supports Log APIs to manage logs, however, there is no Log APIs in SVP Android SDK. If you want to save logs in the device, collect and manage with your system, you can develop the features through basic Android APIs.

The following table is a comparison between BioStar 2 Device SDK and SVP Android SDK.

|         | BioStar 2 Device SDK | SVP Android SDK                                                |
|---------|----------------------|----------------------------------------------------------------|
| User    | Supported            | User Development Required                                      |
| Log     | Supported            | User Development Required                                      |
| Config  | Supported            | User Development Partially Required<br>(Card, Finger, Wiegand) |
| Card    | Supported            | User Development Partially Required<br>(CSN Only)              |
| Upgrade | API                  | FTP / USB                                                      |

[Figure 2. BioStar 2 Device SDK vs SVP Android SDK]

In the same manner as the BioStar Device SDK, SVP Android SDK supports online guide from installation to API description. You can check up the SVP Android SDK's online guide from the link below.

- Suprema Knowledge Base for SVP Android SDK
- Download Link for SVP Android SDK : link

### Sample Operation Diagram with SVP Android SDK

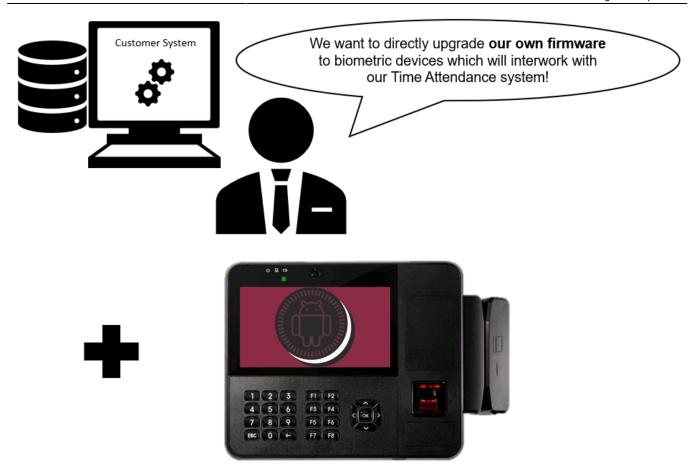

- 1) Call 'scanFingerprint' API
- 2) Suprema device will turn on the sensor
- 3) 'DeviceListener:: onFingerprintScanProcess' activated

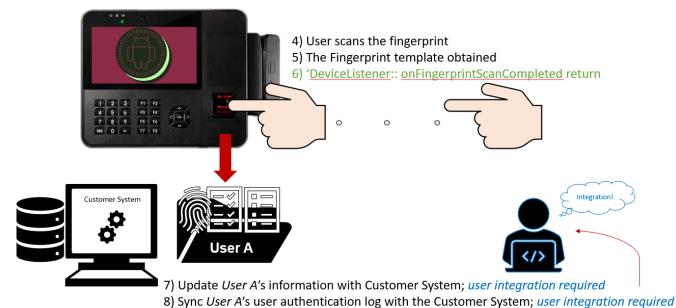

From:

http://kb.supremainc.com/knowledge/ -

Permanent link:

 $http://kb.supremainc.com/knowledge/doku.php?id=en:possible\_integration\_options\_2\_in\_biostar\_2\&rev=1572331421$ 

Last update: 2019/10/29 15:43

<sup>-</sup> http://kb.supremainc.com/knowledge/